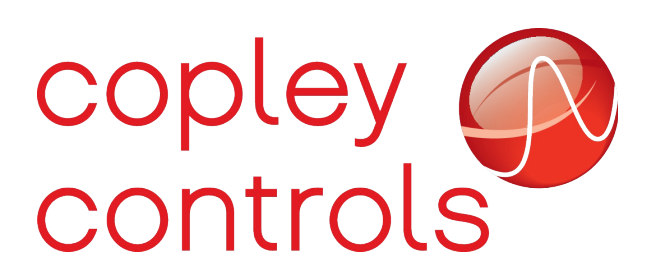

#### **Binary serial interface**

#### **Introduction**

The serial port on Copley digital servo drives supports two different protocols; a binary interface and an ASCII interface. The binary serial interface is used by the CME interface software, and allows all drive functions which are available through the serial port to be accessed. The ASCII interface allows a limited number of drive functions to be performed and is intended as a simplified method of controlling the drive for customer use.

The ASCII interface uses a text based command set which allows commands to be manually sent to the drive using a terminal emulating program. A user can easily enter ASCII commands and read the response that the drive sends back. For example, a typical ASCII command to read the value of a drive parameter would look like this:

- g r0x17
- v 1234567

In this example, the ASCII command to get parameter 0x17 from RAM was entered, and the drive responded with the value of that parameter which was 1234567.

The comparable binary command (as described below) would consist of a 4 byte header and a two byte parameter number. The response from the drive would start with a 4 byte header followed by a 4 byte parameter value.

The binary interface has several advantages over the ASCII interface:

- All serial commands are supported via the binary interface. The ASCII interface only supports a limited subset of drive commands.
- The binary interface includes a checksum byte on both commands to the drive and responses from the drive. This can be used to detect communications errors and prevent incorrect command execution.
- In general, the binary interface is more efficient then the ASCII interface.

For more information on the ASCII interface, please refer to the "ASCII Programmer's guide" available on the Copley web site.

# **Serial port settings**

On power-up or reset, the serial port on Copley drives will always be configured for 9600 baud, no parity, 8 data bits and 1 stop bit.

The baud rate can be changed by setting parameter 0x90 to the desired baud rate. This 32-bit parameter gives the baud rate in units of bits/second, so for example the value 115200 would be passed to request that baud rate. The drive will set it's actual baud rate to the closest possible value to the requested rate. The exact baud rate used by the drive will depend on the frequency of the drive's main clock and may be slightly different from the requested rate. For example, an XEL drive which runs with a 100MHz internal clock will use an actual baud rate of 115207 when requested to communicate at 115200 bits/sec. This slight discrepancy should not cause any communication problems.

When setting the drive baud rate parameter the drive will change it's baud rate before sending the response to the set command, therefore the response will be sent at the new speed. In general, the simplest way to update the baud rate is to send the set command with the new baud rate value, then ignore any response from the drive which will be at a different rate. After a brief delay (10ms should be plenty), change the baud rate on the local serial port to the new value and resume communications with the drive.

If at any time a loss of synchronization occurs between the drive and the local computer, the drive's serial interface can be reset to it's default state by sending a break signal on the serial port. A break signal is a condition where the serial port line is lowered and held low for longer then a single character period. When the drive detects a break signal on the serial interface it immediately resets it's serial port settings to the default 9600 baud, flushes all input and output characters, and waits for a new command.

# **Command structure**

All binary commands sent to the drive start with a 4 byte header. The command header consists of the following bytes sent in order:

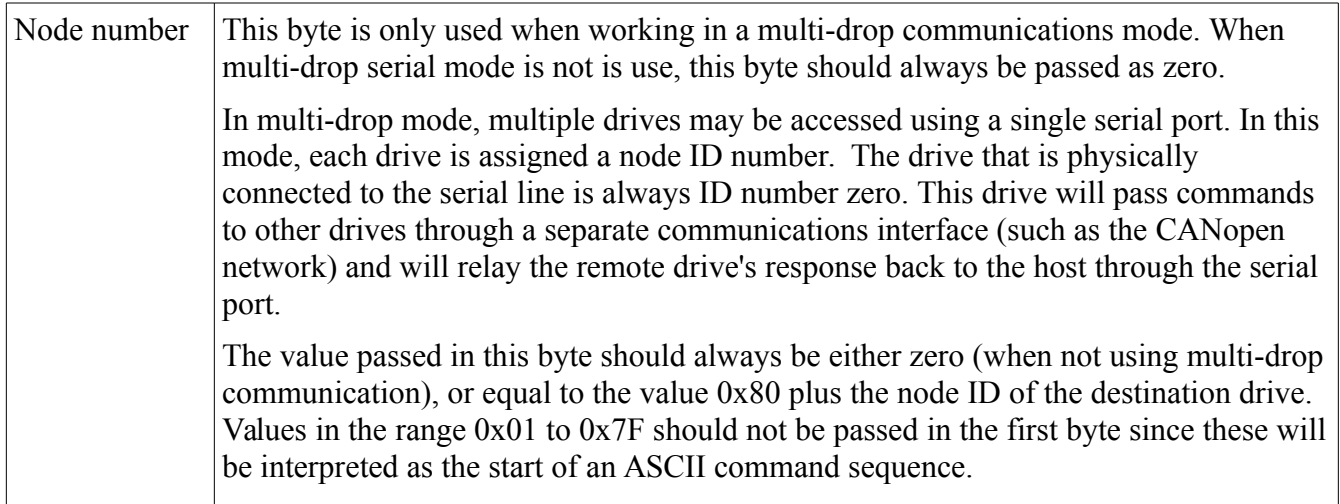

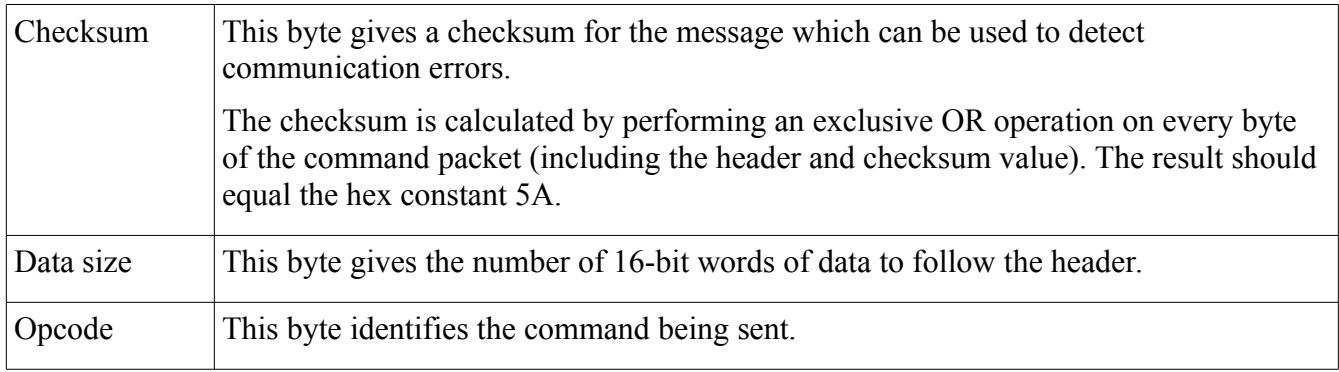

Following the header structure is a block of zero or more 16-bit words of command data. Only even numbers of bytes are legal for command data values, and the number of bytes sent must equal twice the value in the data size location in the header. Data values are always sent most significant byte first.

### **Response structure**

Similar to the command, the response from the drive starts with a 4 byte header.

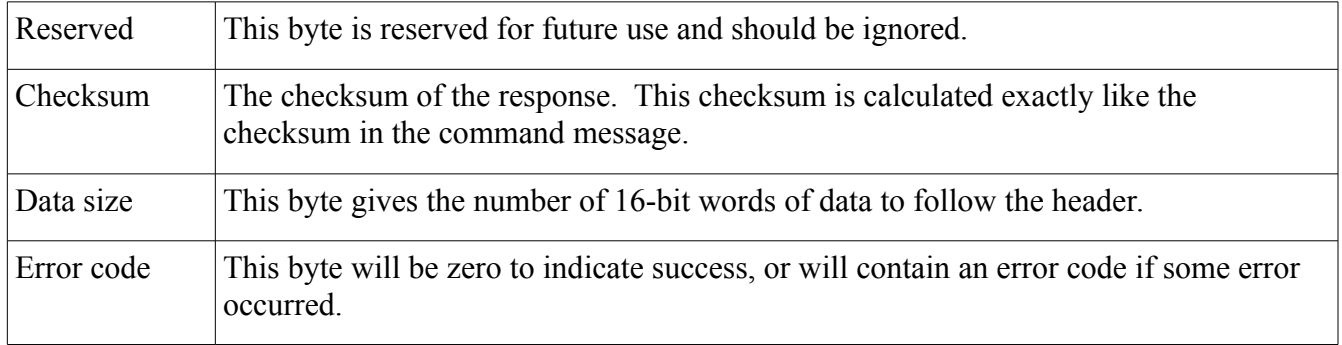

Data returned by the amplifier will follow the response header. There will be exactly two times the 'data size' number of bytes of response data, and all values are sent most significant byte first.

## **Example command**

The example ASCII command above which read parameter 0x17 from the drive would be sent via the binary protocol using the following byte values:

#### **Command to drive:**

0x00 0x40 0x01 0x0C 0x00 0x17

The first 4 characters are the header:

0x00 – Node ID

0x40 – Checksum

0x01 – Number of words of data passed with command

 $0 \times 0$ C – Command opcode (0x0C is the opcode used to read a parameter).

This is followed by a single word (2 bytes) of command data. For opcode 0x0C, the passed data word gives the drive parameter number being requested, sent MSB first. 0x0017 is the parameter number.

#### **Response from drive:**

0x00 0x1B 0x02 0x00 0x00 0x12 0xD6 0x87

The first 4 characters are the response header:

0x00 – reserved character

 $0x1B -$ Checksum

0x02 – Number of words of data returned

0x00 – Error code (no error)

This is followed by 2 words (4 bytes) of data which give the value 0x0012D687 (1234567 decimal) sent most significant byte first.

## **Command codes**

The following command codes are available for customer use.

### *No Operation*

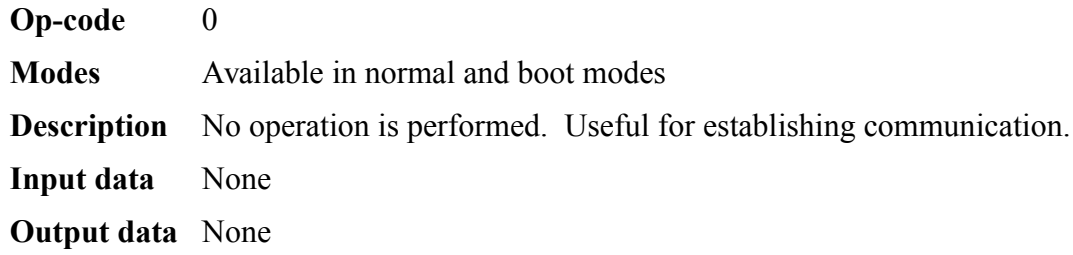

## *Retrieve operating mode*

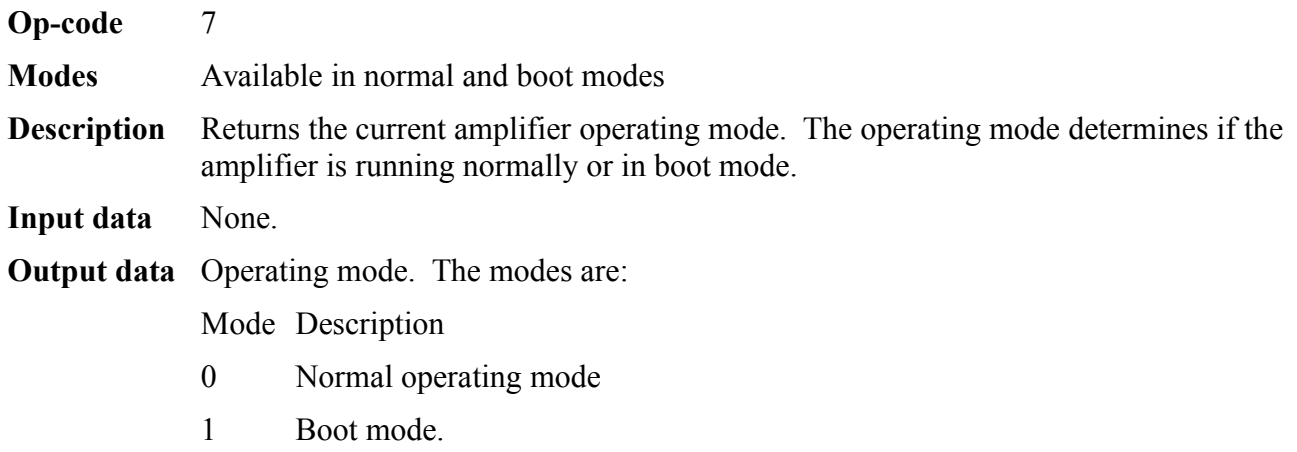

#### *Get Flash CRC Value*

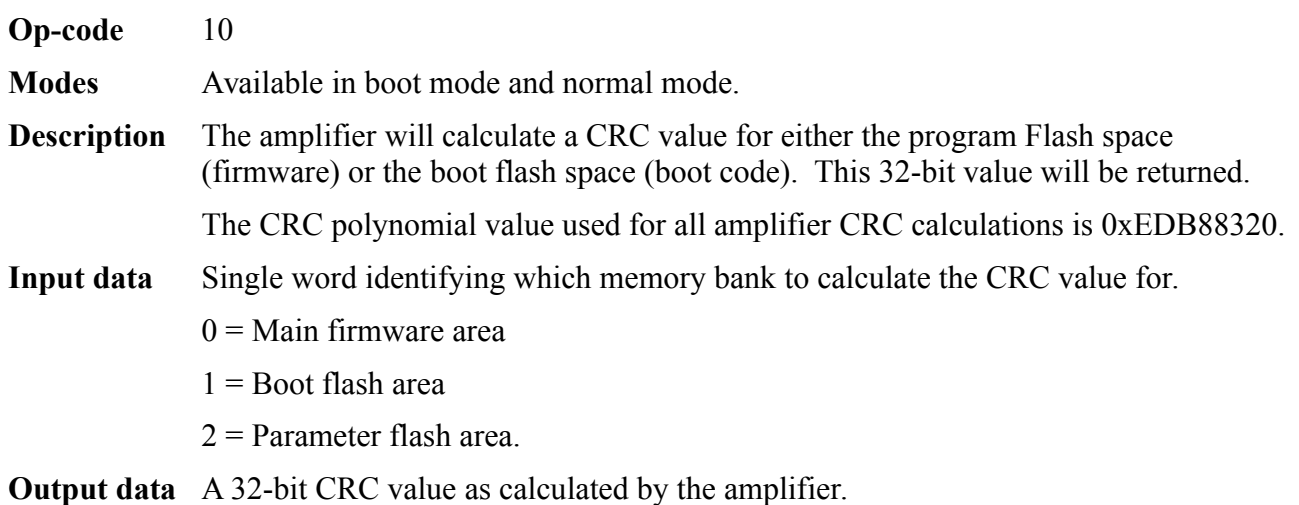

## *Swap operating modes*

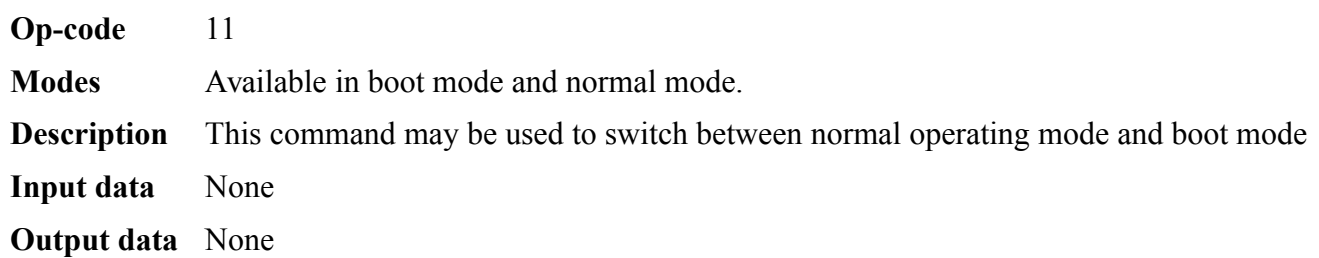

#### *Get variable value*

**Op-code** 12 **Modes** Available in normal mode only. **Description** Returns the current value of one of the amplifiers variables. **Input data** One word of data is passed with this command. This word identifies the variable to be read. The variable identifier includes both the variable number, and the bank of memory to read the variable from. This word is encoded as follows:

#### **Bits Description**

- 0-8 Variable identifier
- 9-11 Reserved for future use
- 12 Bank to read variable from
- 13-15 Axis number (0 for axis 1, 1 for axis 2, etc)

The variable ID identifies which variable to read. The "Parameter Dictionary" is a document available on the Copley web site which lists all drive parameters.

If the bank selection bit is zero, then the currently active value of the variable is read. If this bit is set then the variable's value is read from flash storage. The value stored in flash is the value that will be assigned to the variable on reset. Not all variables have both RAM and flash versions.

Reserved bits should be written as zero.

**Output data** The requested variable's value is returned. The size of this value is dependent on the variable being read. See the parameter dictionary for more information.

#### *Set variable value*

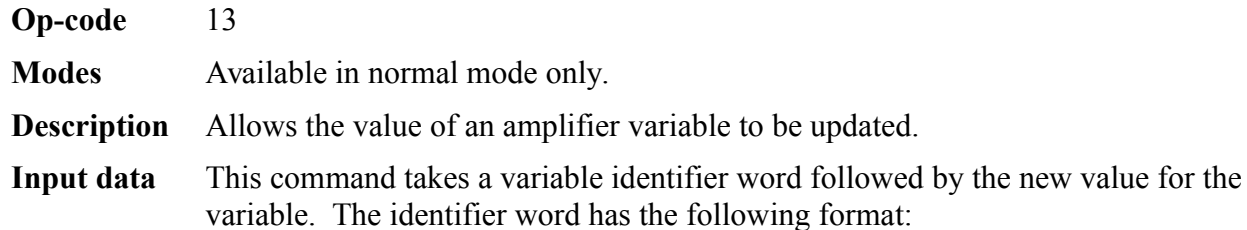

- **Bits Description**
- 0-8 Variable identifier
- 9-11 Reserved for future use
- 12 Bank to write variable to
- 13-15 Axis number (0 for axis 1, 1 for axis 2, etc)

The variable ID identifies which variable to write. The parameter dictionary, available on Copley's web site, gives a list of all drive parameters.

If the bank selection bit is zero, then the currently active value of the variable is written. If this bit is set then the default value for the variable is written. This default value is stored in flash and is copied to the active variable's value after a reset. Not all variables have both an active and default value, refer to the parameter dictionary for more information.

The number of words of data following the identifier is variable dependent.

**Output data** None

#### *Copy variable value*

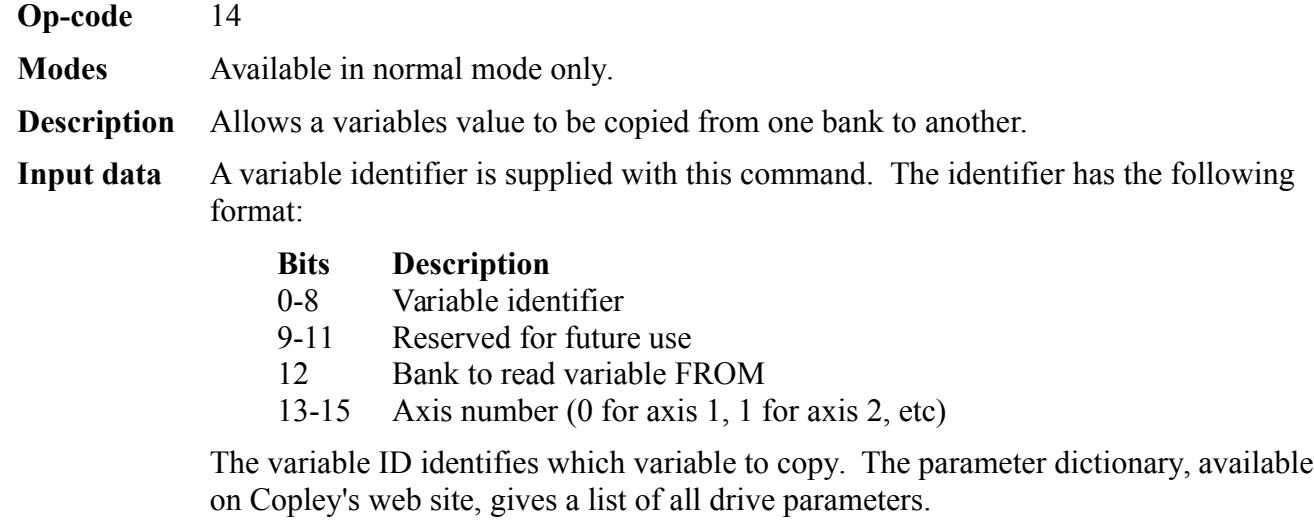

If the bank selection bit is zero, then the currently active value of the variable is copied to the flash data area. If this bit is set then the value from flash is copied to the active variable area. Not all variables have both an active and default value, refer to the parameter dictionary for more information.

**Output data** None

#### *Trace command*

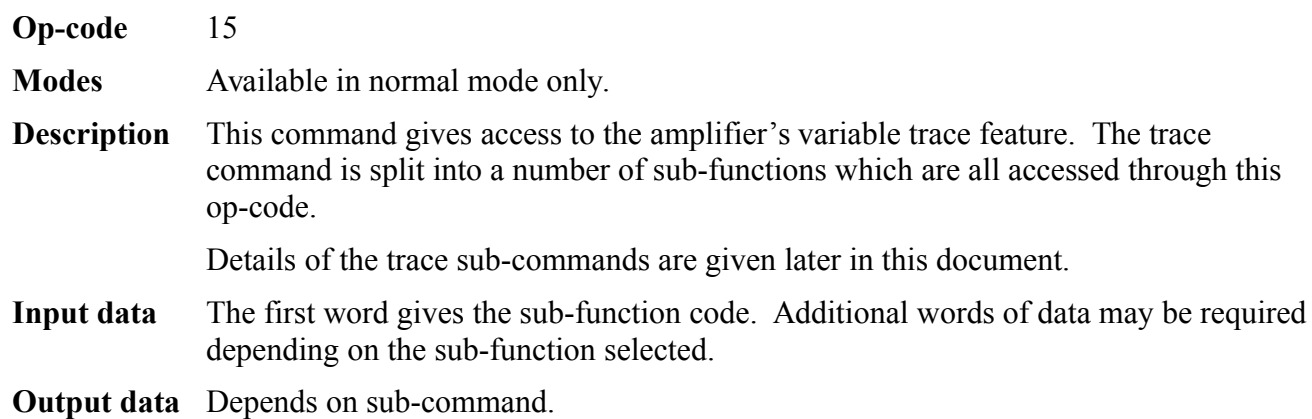

### *Reset*

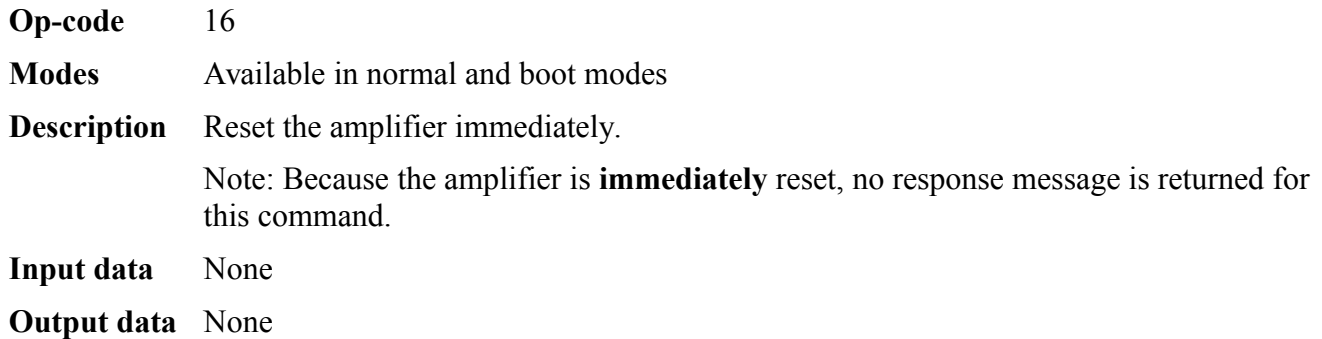

#### *Trajectory command*

**Op-code** 17 **Modes** Available in normal mode

**Description** Send a command the the trajectory generator.

This command is used to start moves, abort moves, and start the homing state machine. It takes a single word of data formatted as follows:

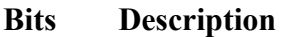

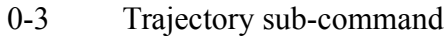

- 4-11 Reserved for future use
- 12 If set, apply the command to axis 1
- 13 If set, apply the command to axis 2
- 14 If set, apply the command to axis 3
- 15 If set, apply the command to axis 4

If none of the bits 12-15 is set, then the command is applied to axis 1 by default. Multiple axes can be selected by setting more then one bit in the 12-15 range.

The trajectory sub-command must take one of the following values:

#### **Value Command**

- 0 Abort the move in progress. If a move is currently in progress, then it will be aborted (slowed down using the abort acceleration until the velocity is zero). If there is no move in progress, then the command will be ignored.
- 1 Start a new move, or update the parameters of the current move. If no move is in progress, then this command causes a new move to be started using the various move parameters (position, velocity, acceleration, etc). If there is currently a move in progress, then this command causes the trajectory parameters to be updated (if supported by the profile mode).
- 2 Start the homing state machine. This command starts the homing sequence defined by the various homing parameters (mode, velocity, acceleration, etc). It is an error to send this command when a move is currently in progress.

The default sub-command is 0 (abort move). If no data is passed to the command then the current move on axis 0 will be aborted.

**Input data** One word of data which specifies the trajectory sub-command.

**Output data** None

### *Error Log command*

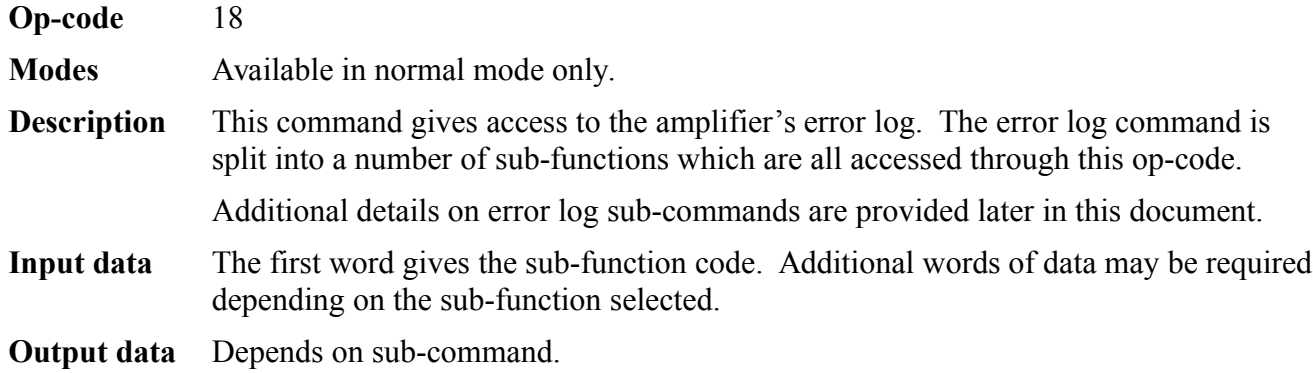

### *Copley Virtual Machine command*

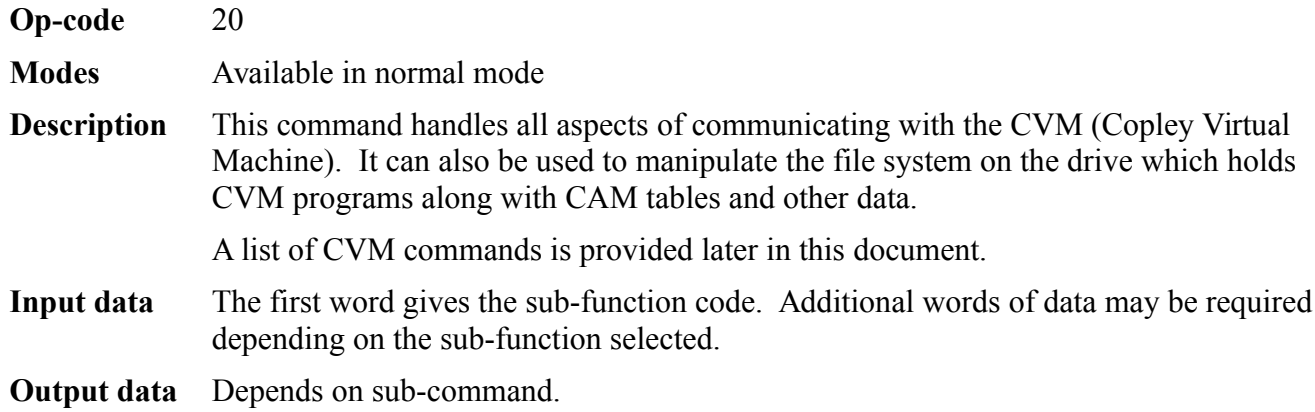

#### *Encoder command*

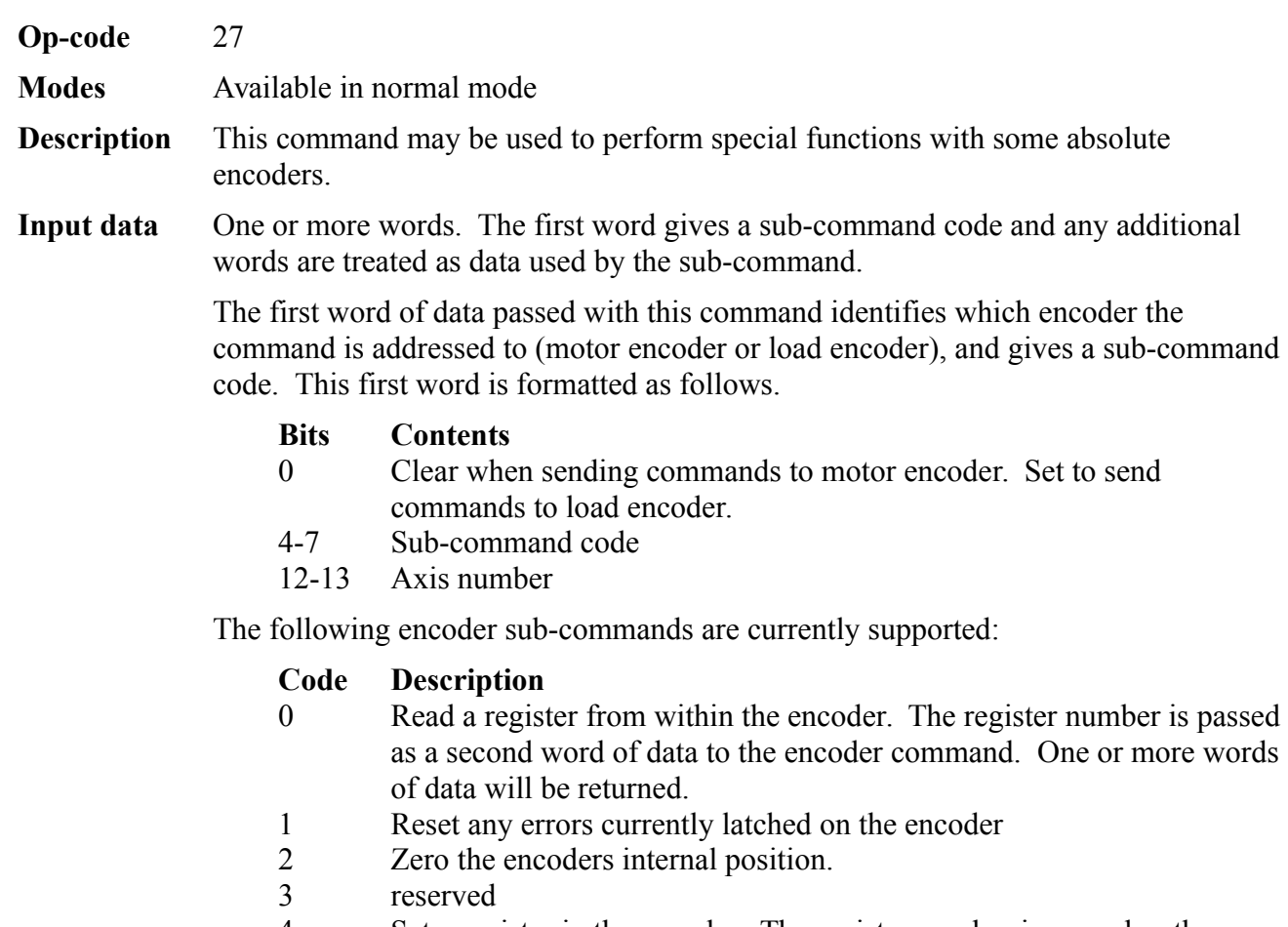

4 Set a register in the encoder. The register number is passed as the second word, and the new value is passed as the third word.

Note that not all encoder types support all commands.

**Output data** Zero or more words of data depending on the sub-command passed

## *Get CAN object command*

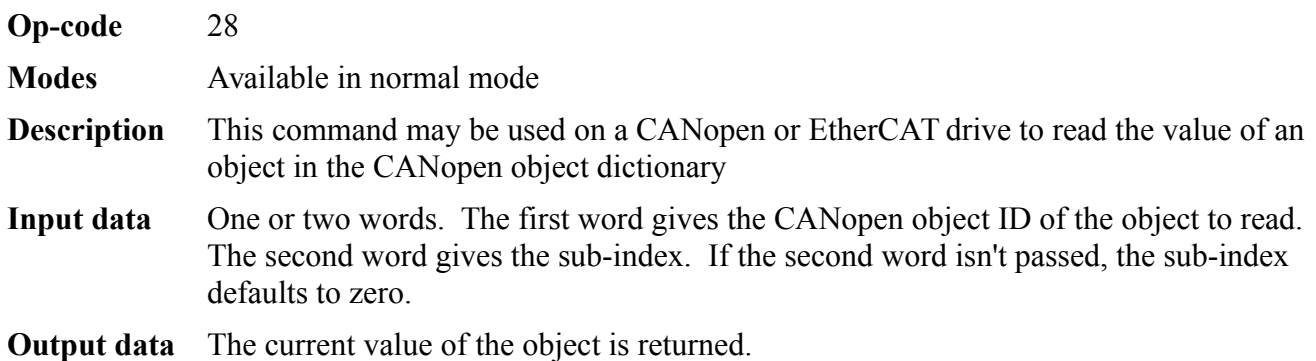

## *Set CAN object command*

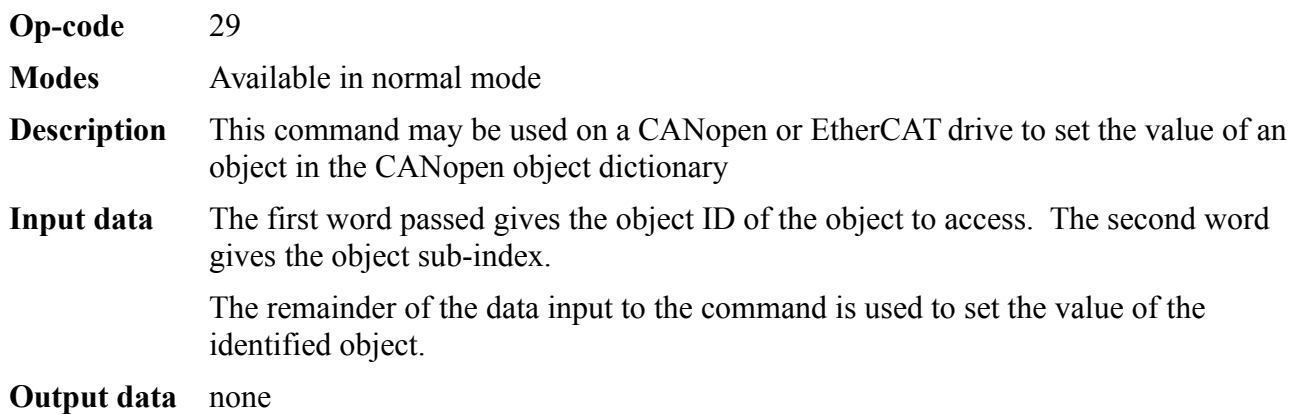

# *Dynamic file command interface.*

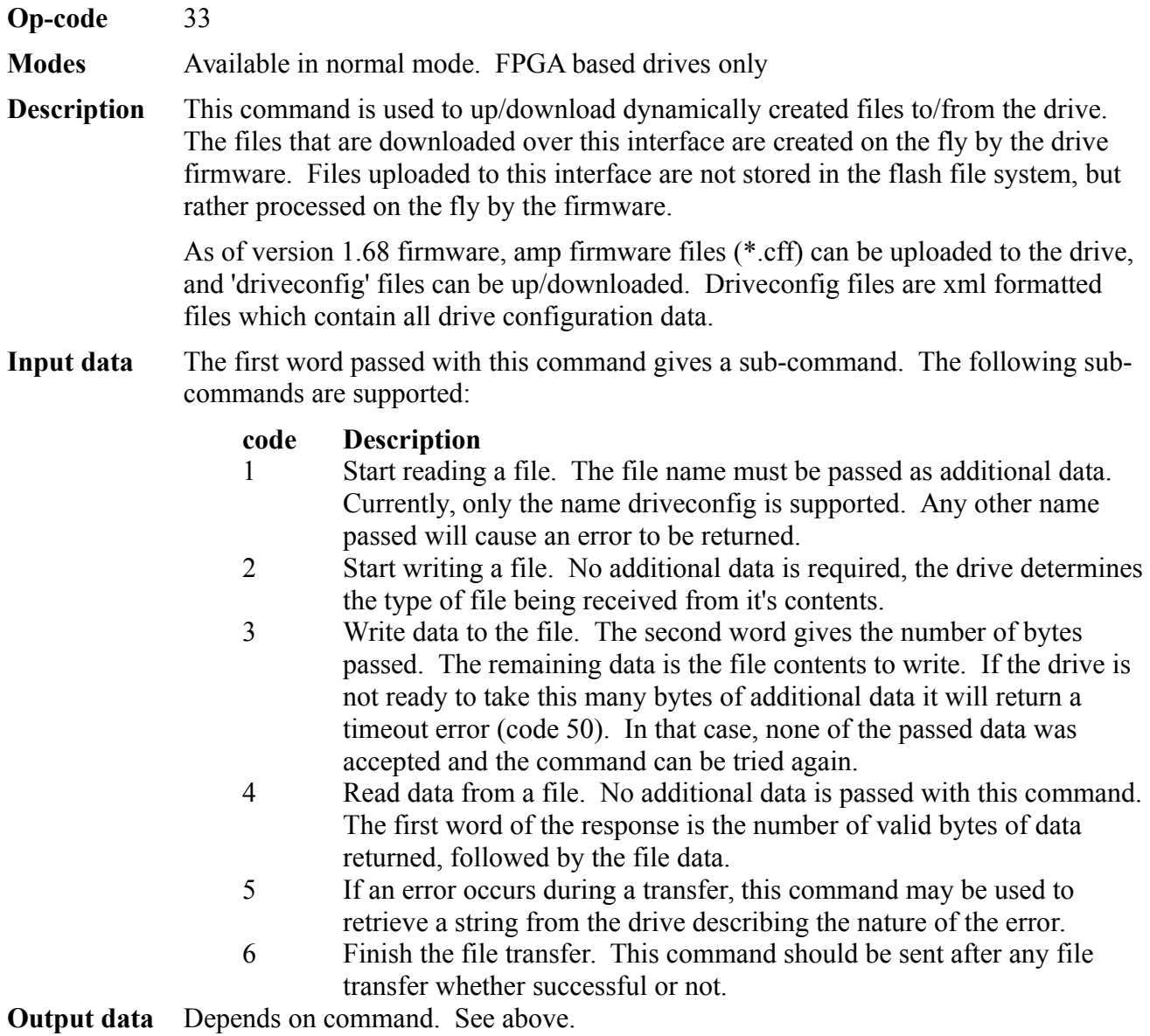

# **Trace sub-commands**

The variable trace system allows one or more internal amplifier variable to be sampled and stored at a specified interval. The stored data may later be downloaded and used to facilitate loop tuning, etc.

The trace feature is controlled through the use of the trace command (op-code 15). A sub-command value is passed as the first data word with this command. The following sub-commands are defined.

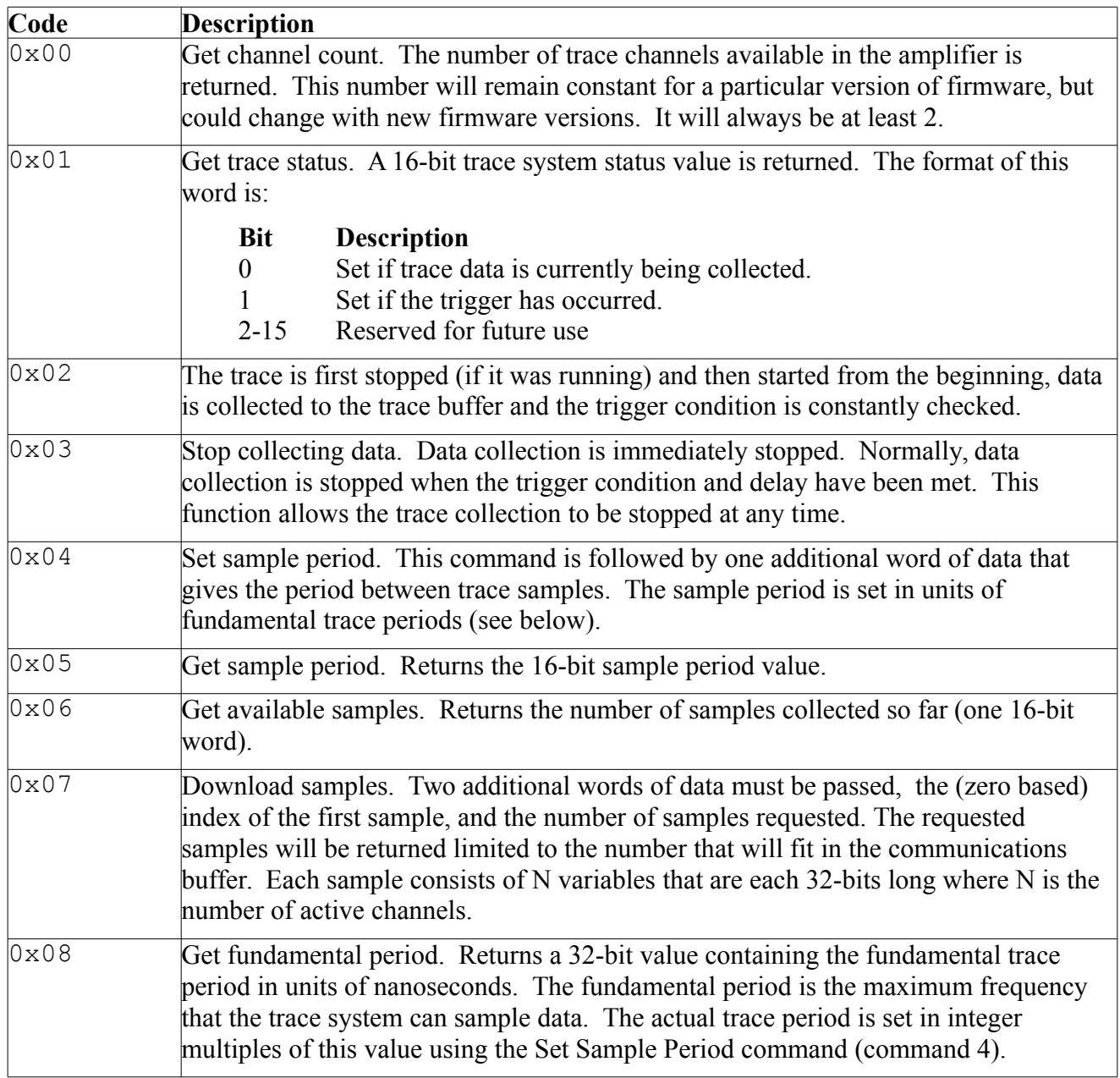

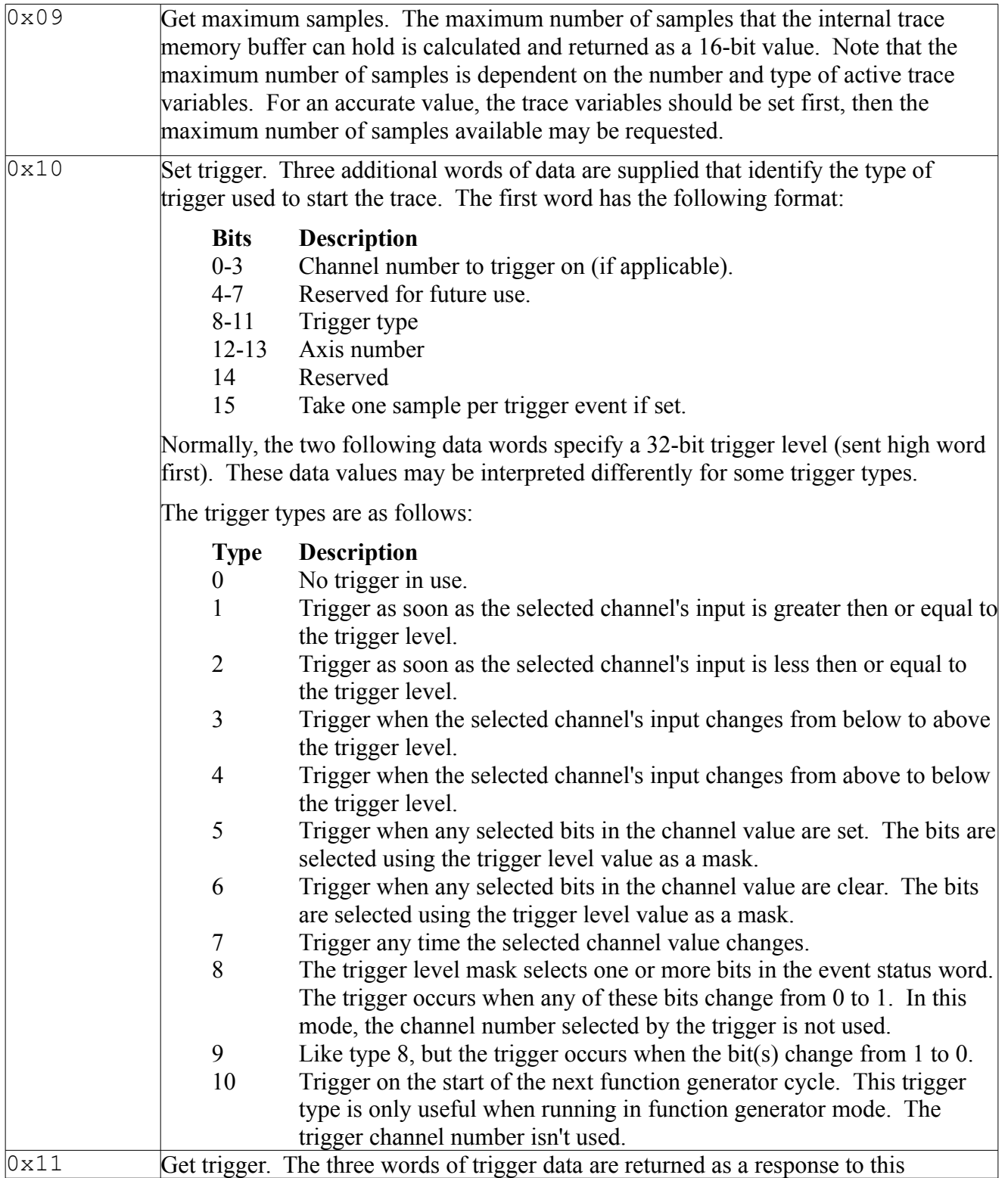

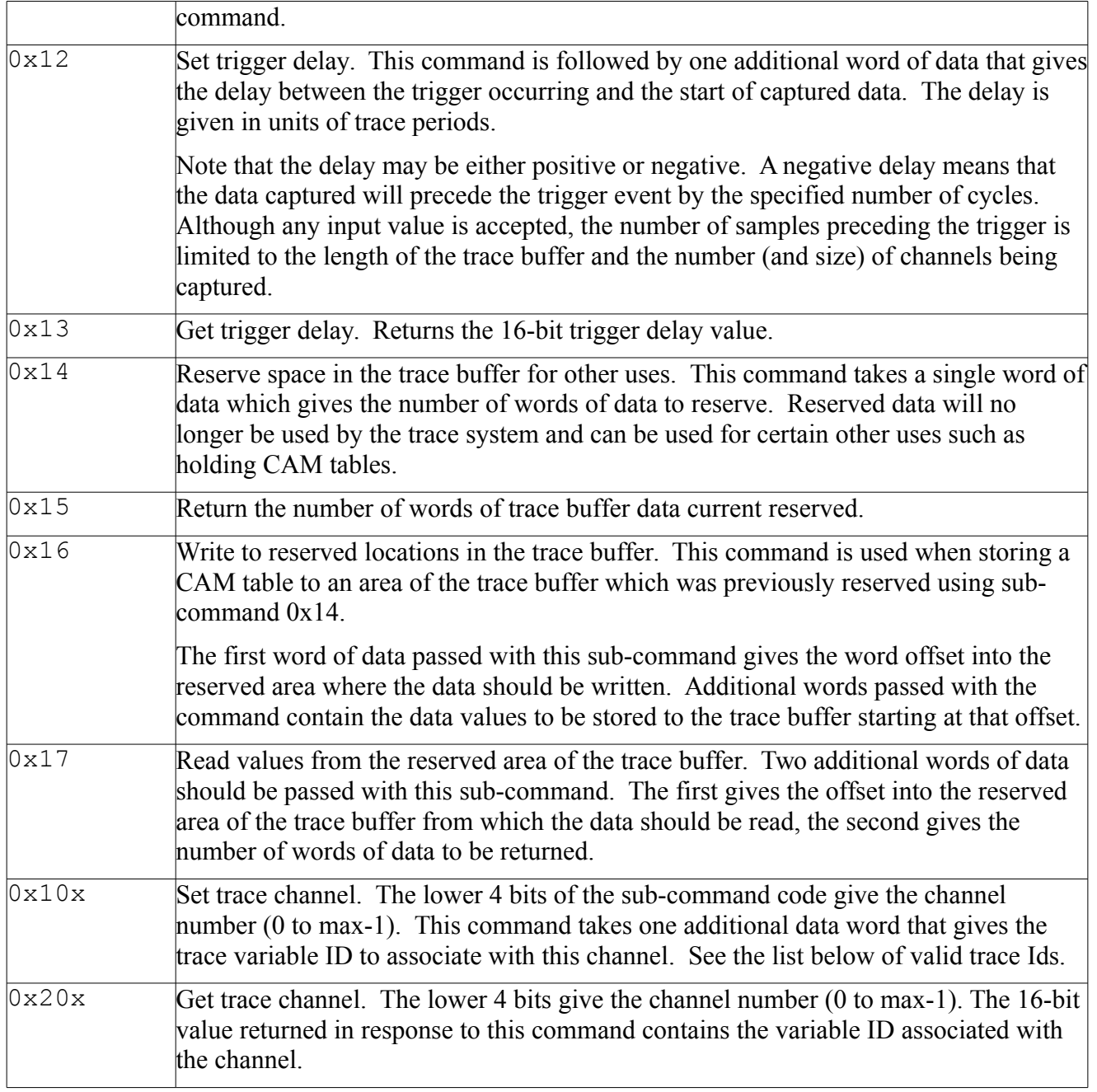

The following trace variables have been defined. Note that not all trace variables are available in all products and firmware versions.

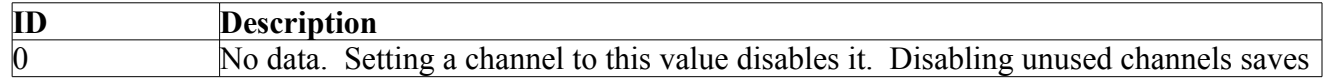

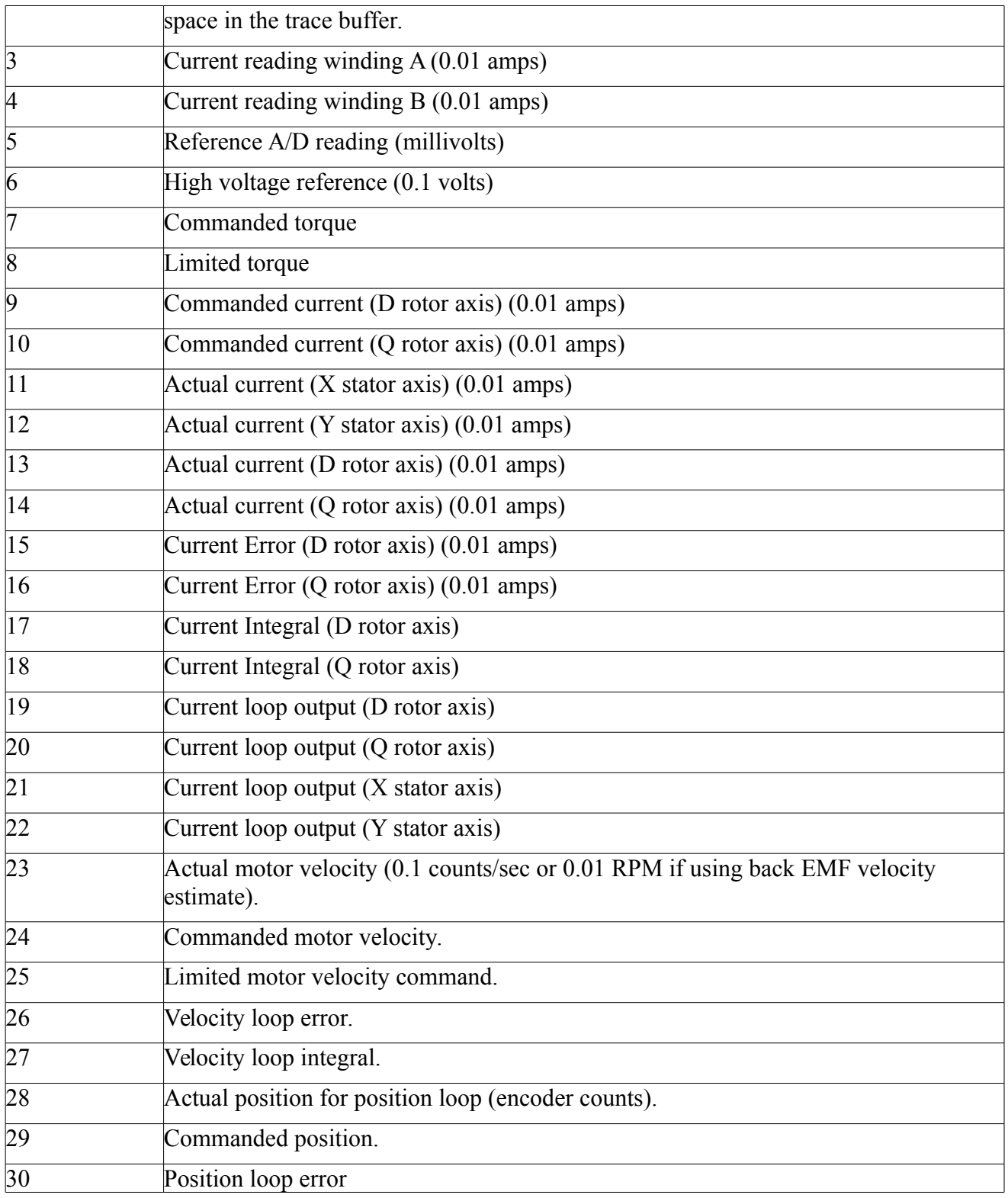

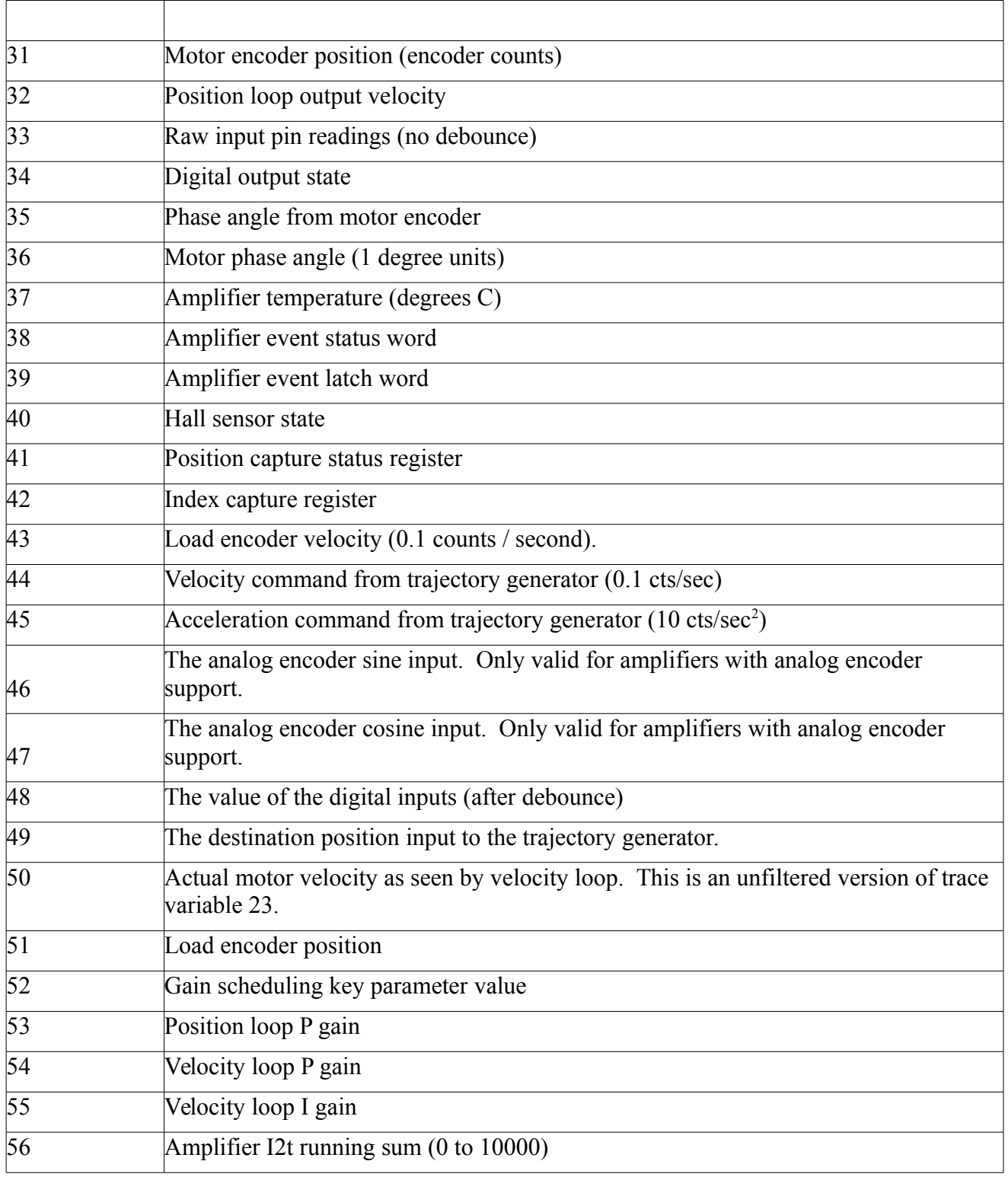

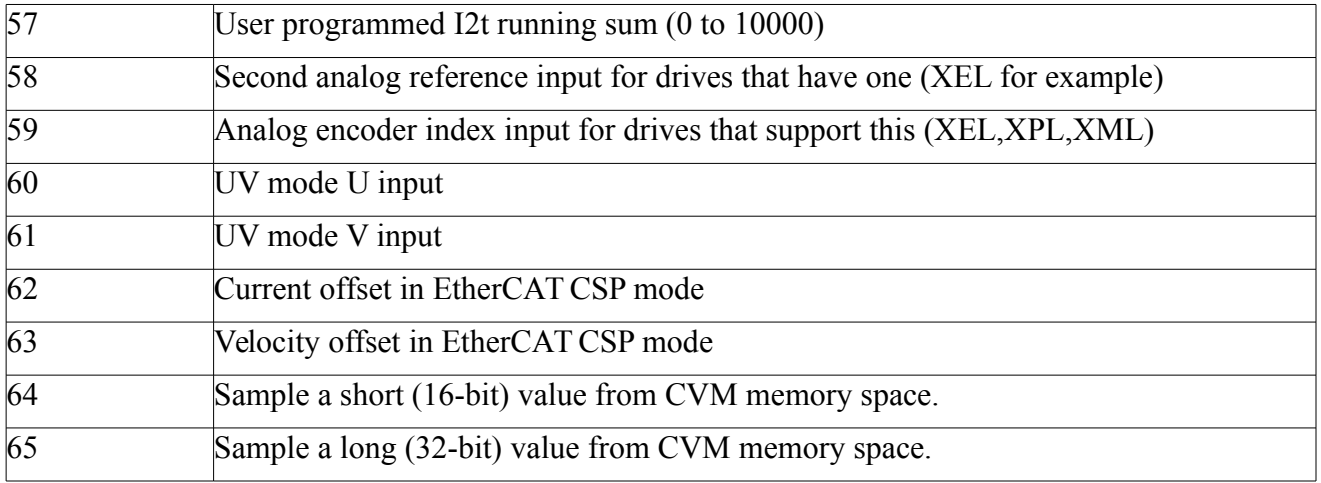

# **Error log commands**

The amplifier error log provides access to a list of events that have occurred in the amplifier. The error log resides in non-volatile memory and therefore persists between amplifier power cycles.

Access to the error log is provided by the error log command. This command takes a sub-command code as it's first parameter. The sub-commands that are presently available are the following:

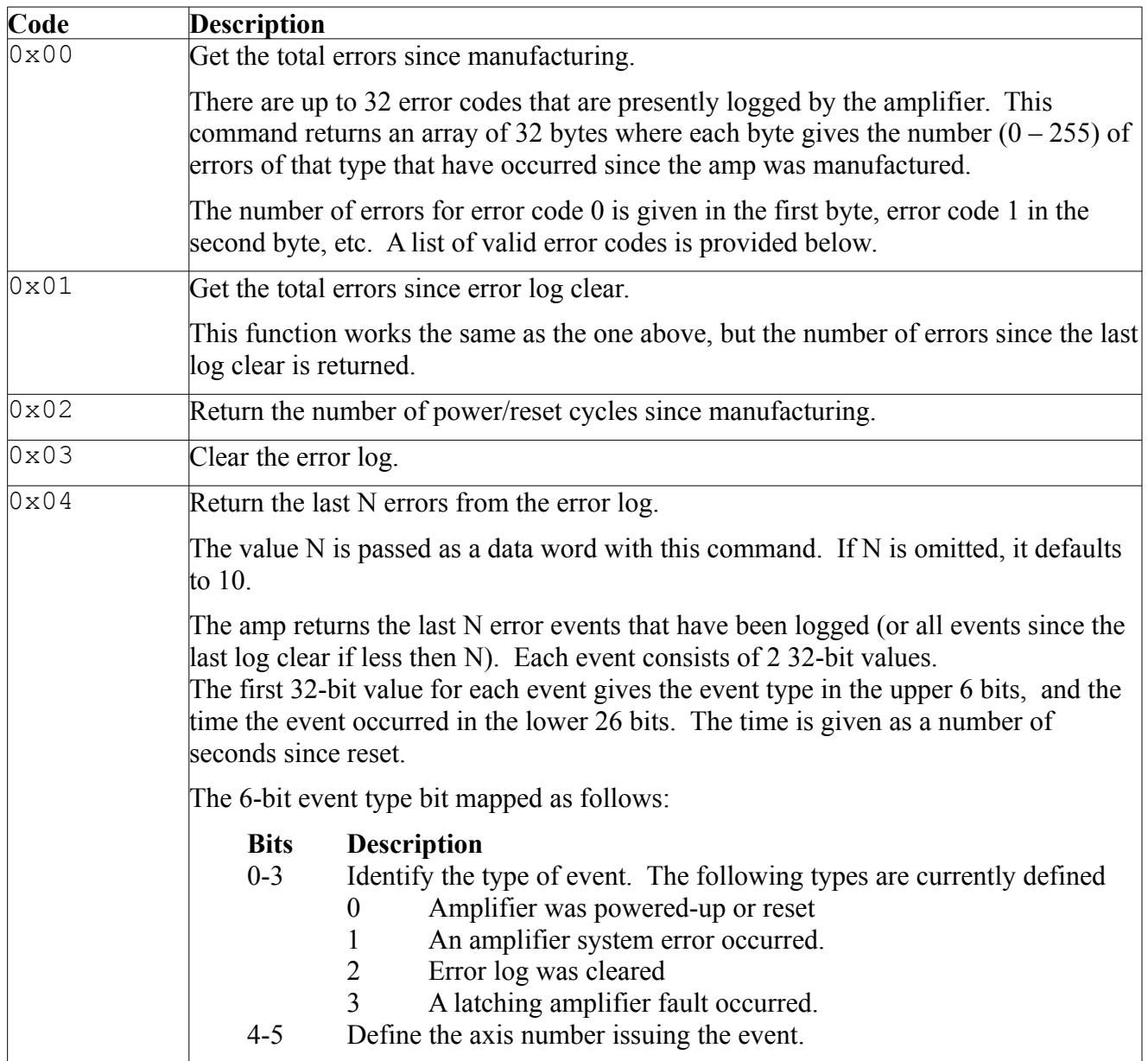

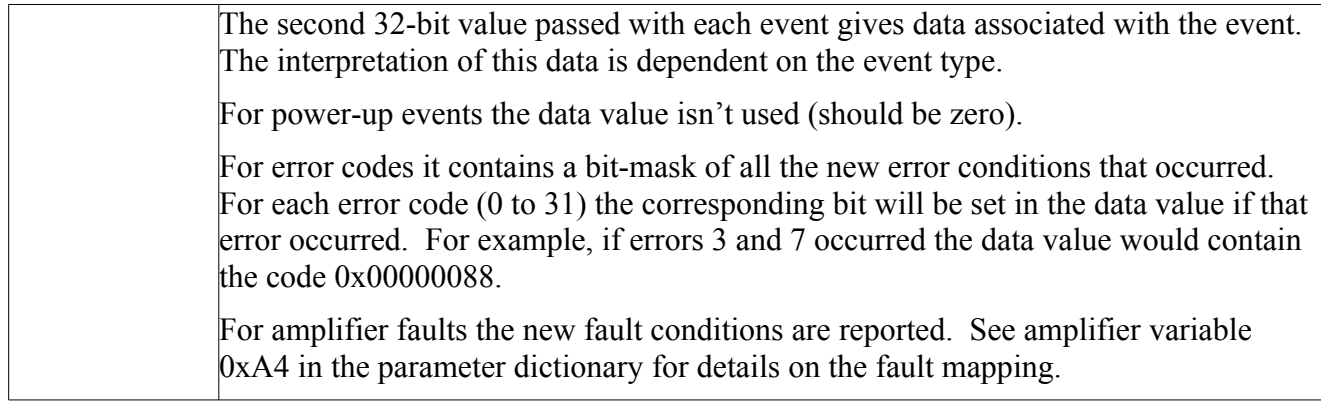

The following system error codes are presently defined. System errors occur if the amplifier is functioning normally but incorrectly connected or driven.

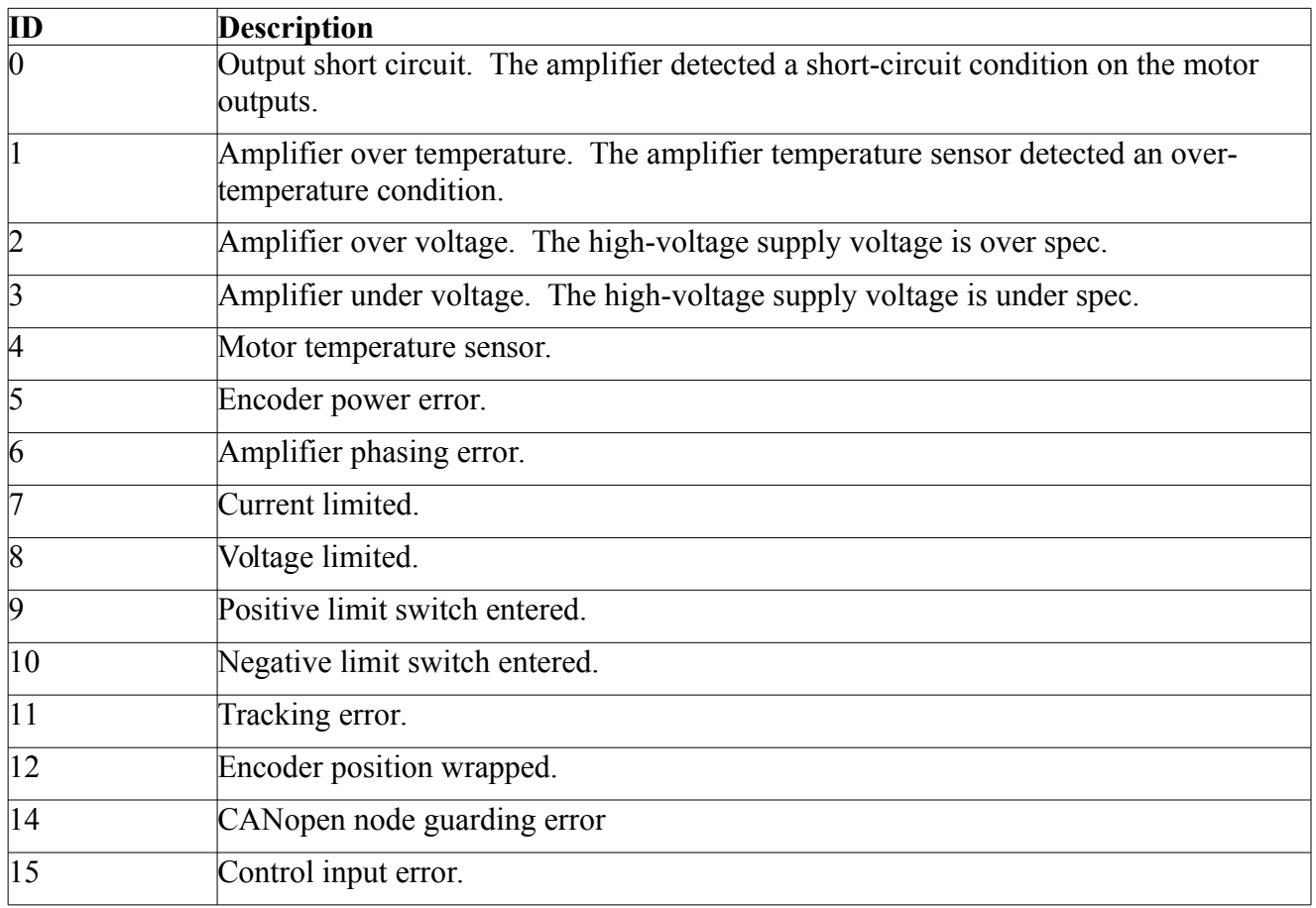

## **CVM commands**

Control of the CVM (Copley Virtual Machine) is handled through the standard amplifier serial interface. Amplifier command code 20 is used for all communication with the CVM and access to the CVM file system. The first word of data passed to command 20 is a sub-command which defines the operation to perform. The following sub-commands are defined:

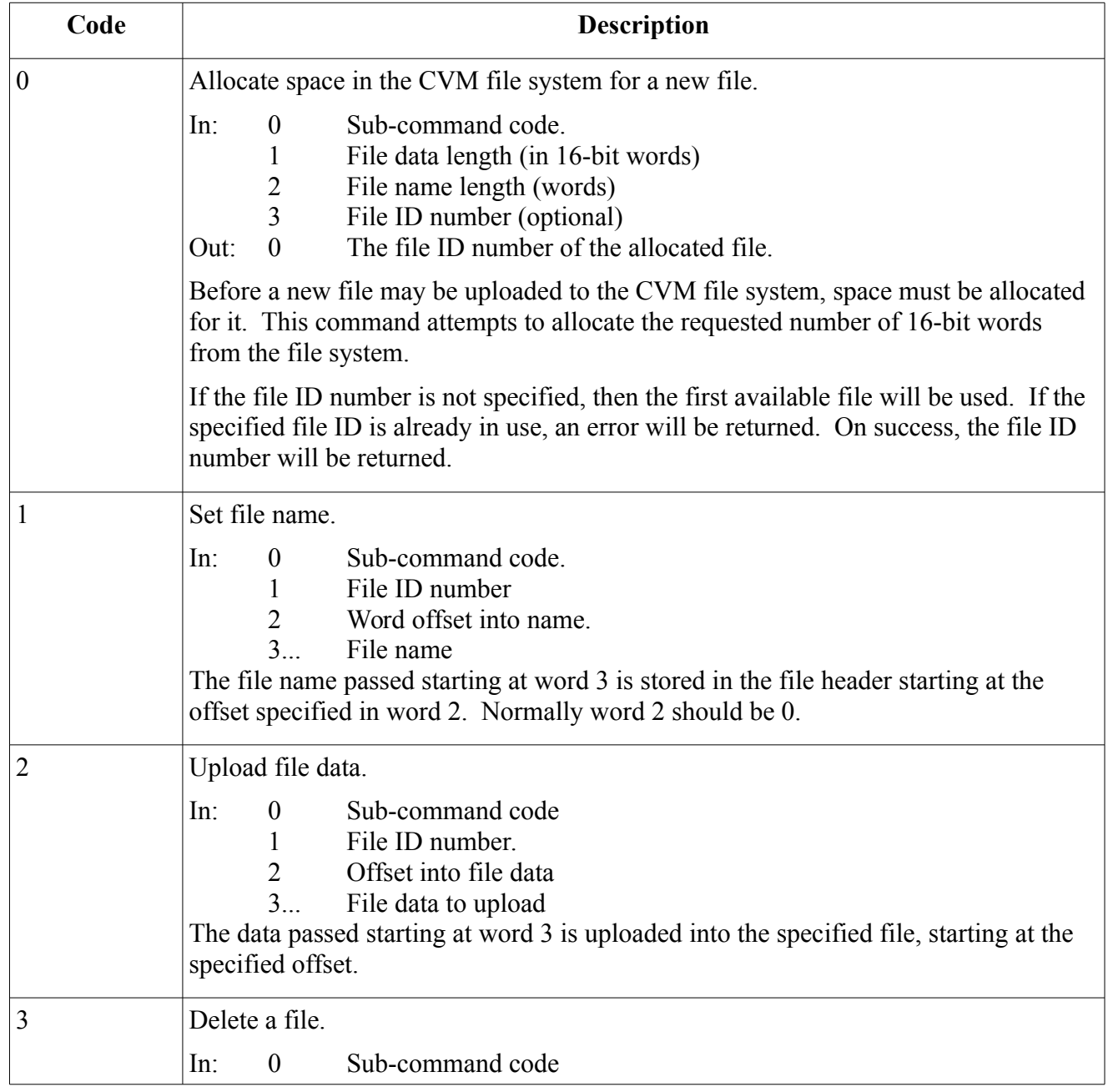

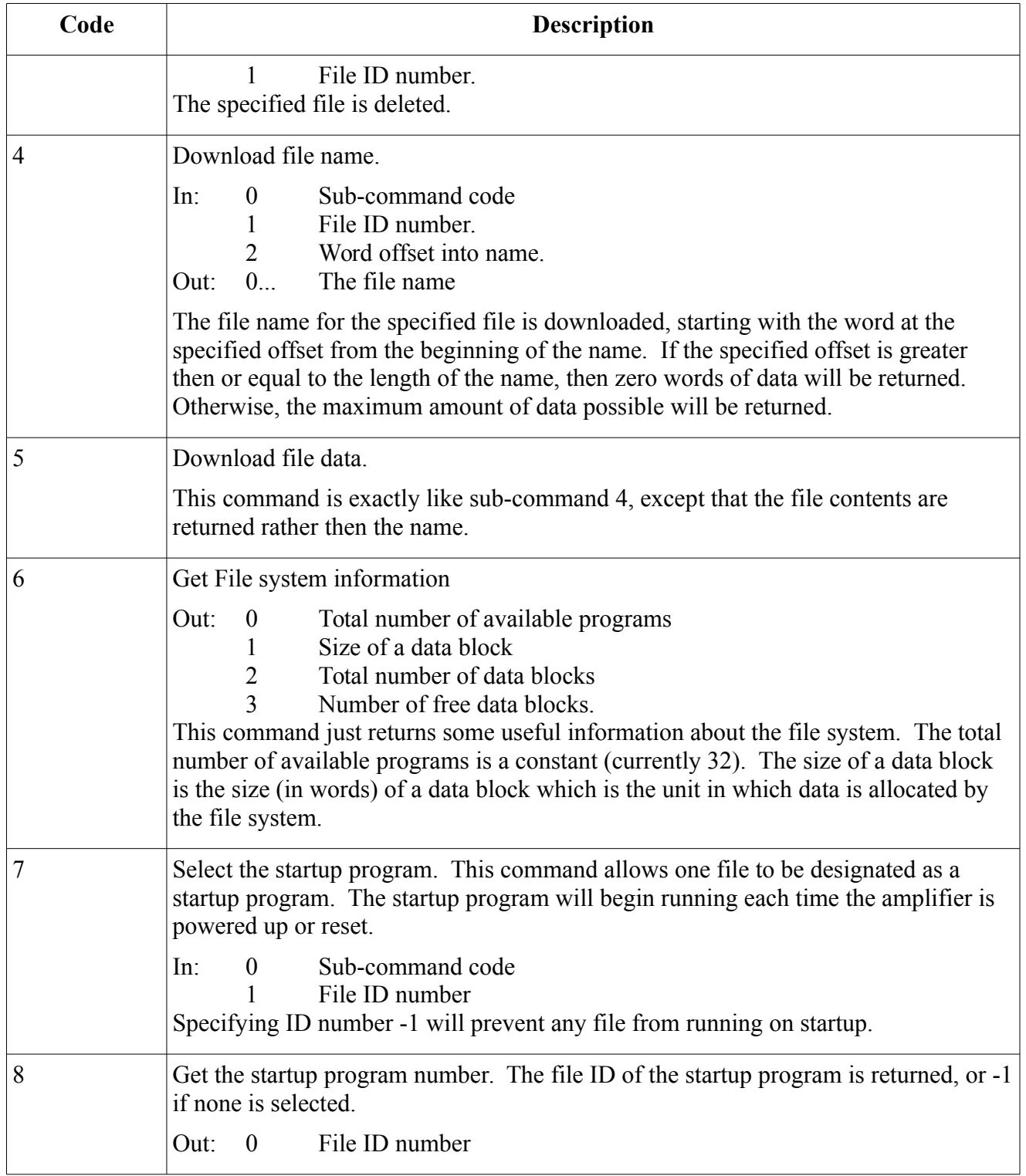

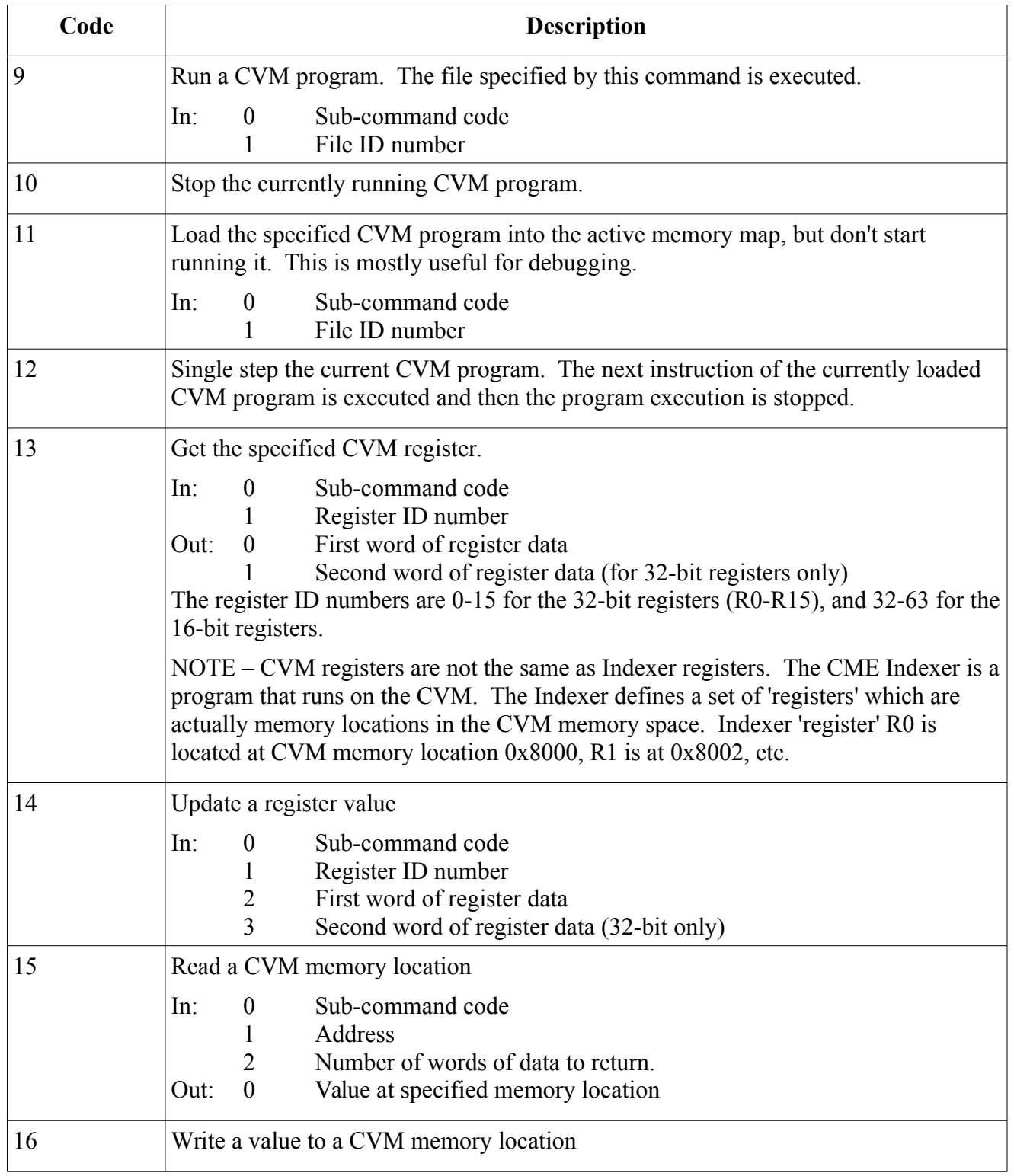

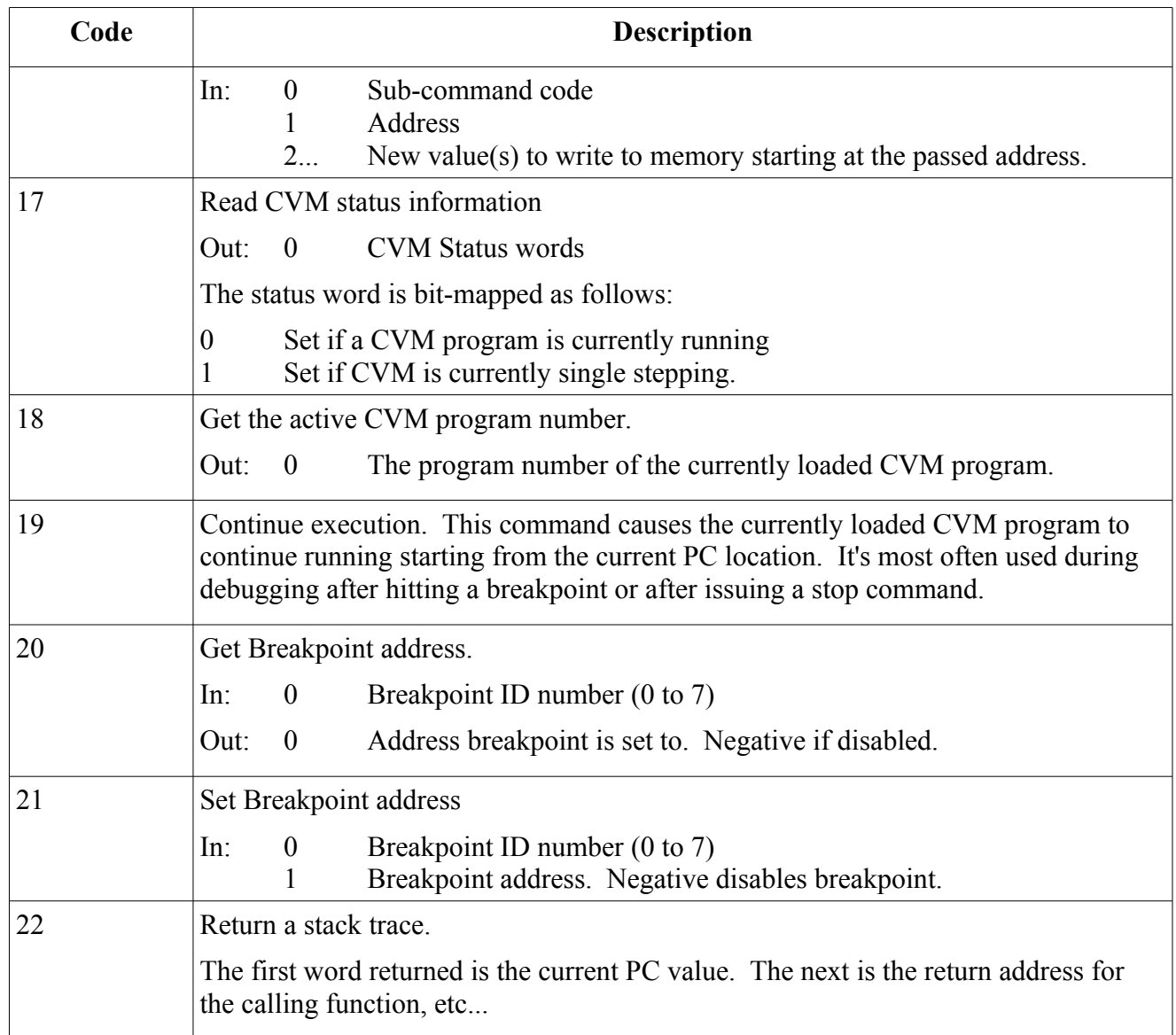

## **Error codes**

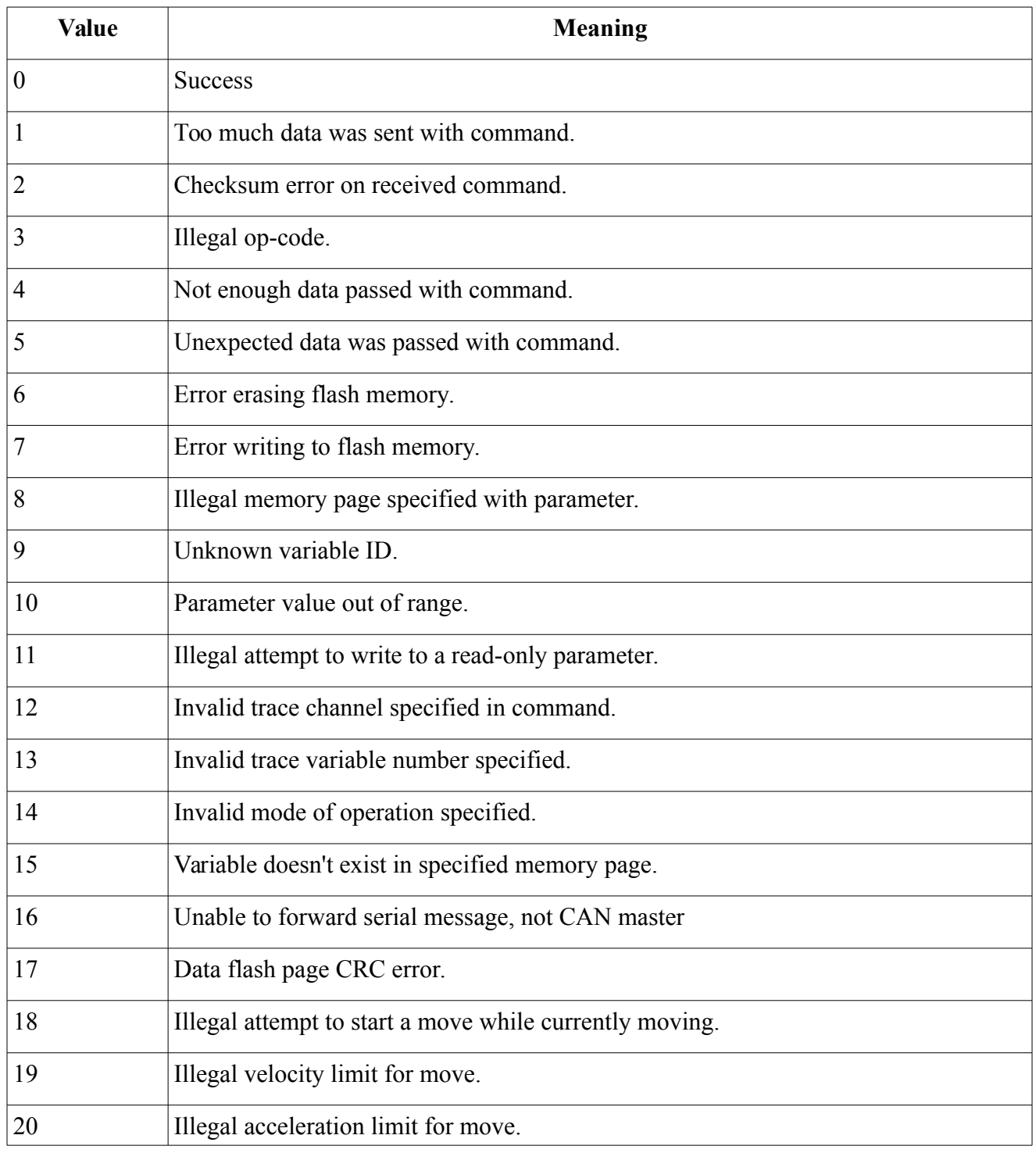

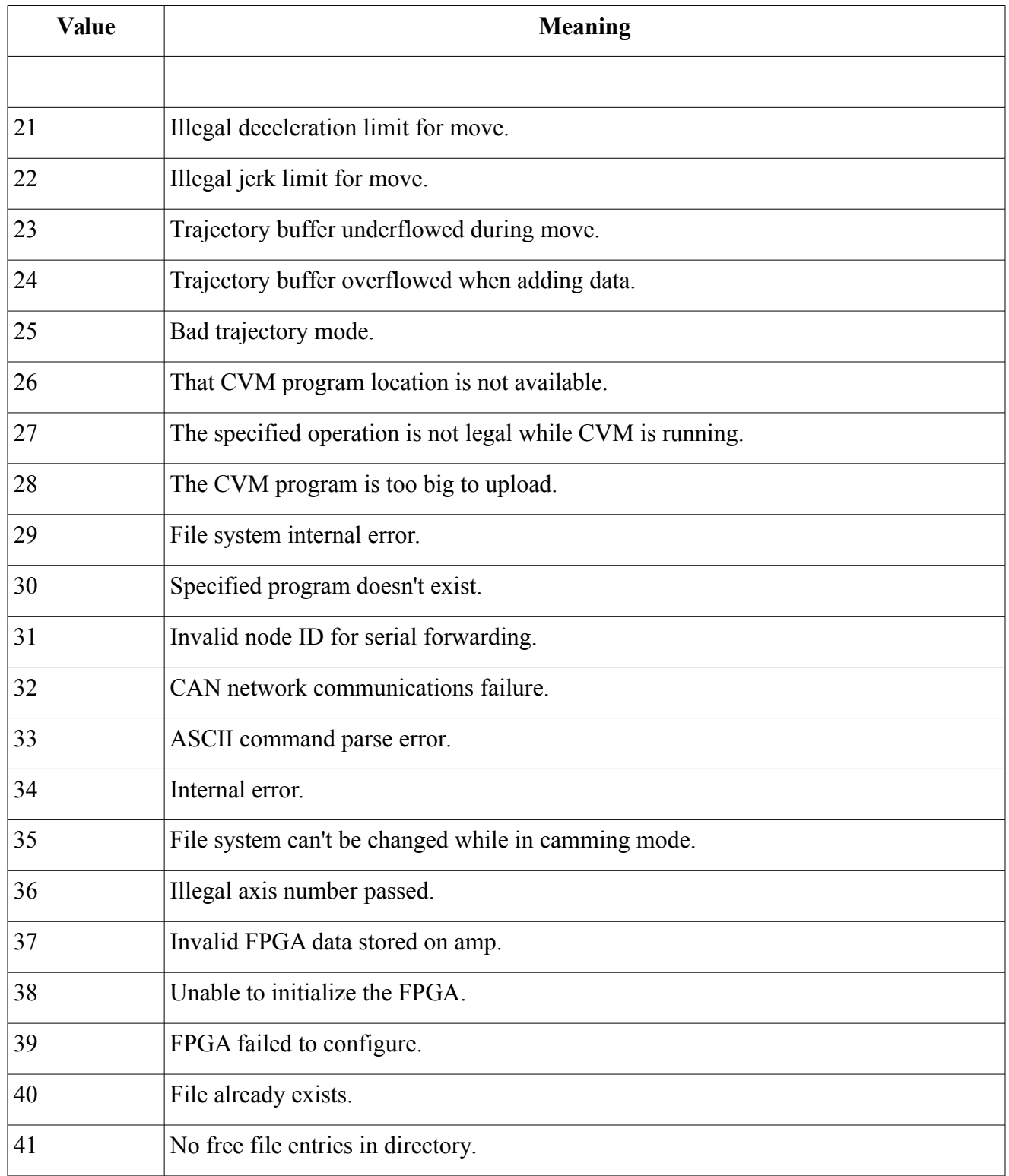

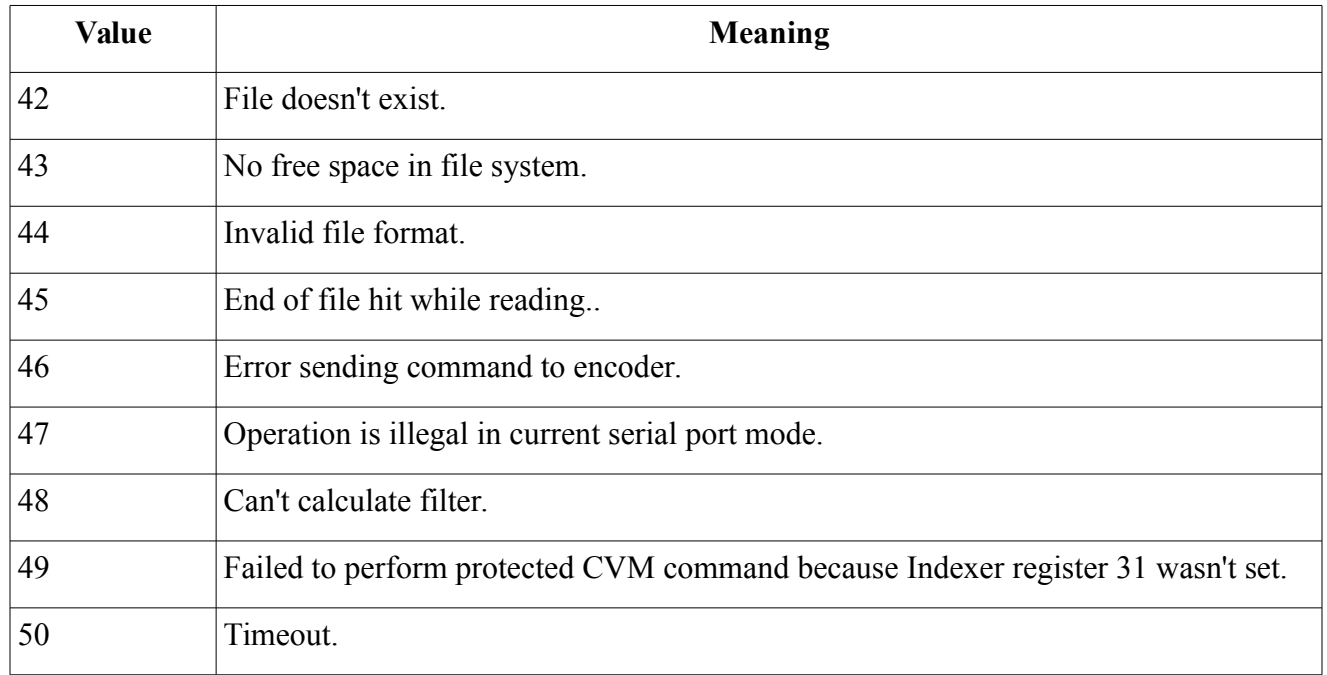

# **Binary serial via CANopen / EtherCAT**

It's sometimes useful to be able to send binary serial commands to the drive when communicating over the CANopen or EtherCAT network. This can be done through the use of a object 0x2000 in the drive's object dictionary.

Serial port commands can be sent using object  $0 \times 2000$  by first writing the command to the object using an SDO. The data written to 0x2000 consists of the command code followed by any data words. When writing to this object, data words are sent in the same order that they would be sent via serial interface, but each word is sent least significant byte first which is the standard for CANopen.

For example; to read the current position of the motor (parameter  $0 \times 17$ ), the command code  $0 \times 0C$ would be passed first, followed by the parameter number send LSB first. The following three bytes would be written to object 0x2000 via SDO access:

0x0C 0x17 0x00

To read back the result of the command, read object 0x2000. The data returned consists of a one byte error code followed by zero or more words of data. Like with the write, data is returned as an array of 16-bit values where each value is sent least significant byte first.

For example, if the motor position were 0x12345678, then reading the value of object 0x2000 via SDO would have returned the following five bytes:

0x00 0x34 0x12 0x78 0x56

# **Revision History**

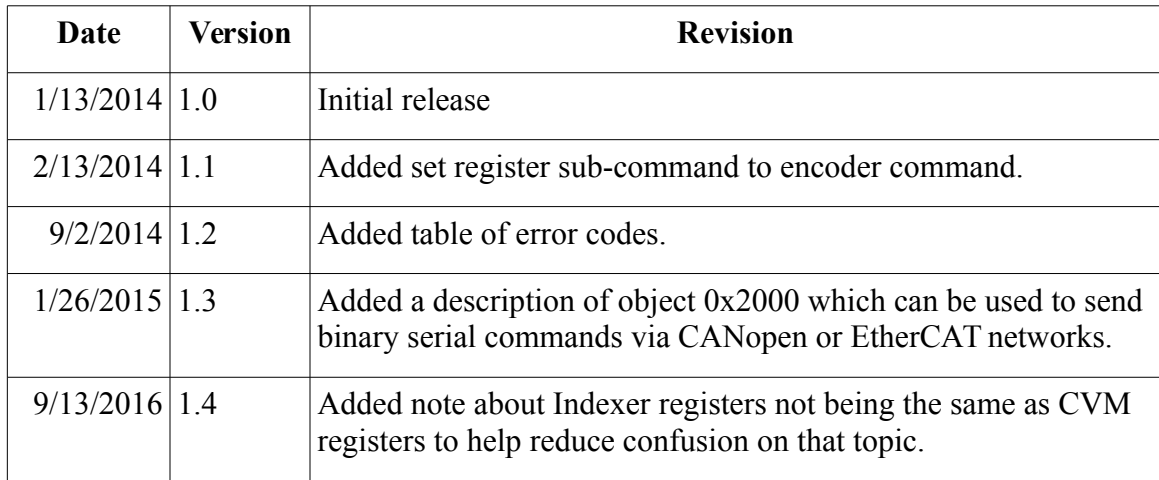